# **1. Zusammenfassung der aktuellen Musikdatenbankstruktur (vor dem Update)**

Das ihnen bisher bekannten Datenbanksystem "MusicDB" ist ein spezieller Ordner mit Datenbank für Ihre Musiksammlung, die auf die in den CocktailAudio-Produkten installierten Speicher geladen (gerippt) oder importiert wurden.

Hierbei wird der im CocktailAudio installierte lokale Speicher in verschiedene Bereiche aufgeteilt. Ein Bereich ist für die Datenbank (MusikDB), der andere Bereich ist im Browser nutzbar. Alle Dateien (Daten) im MusikDB-Bereich sind für den Browser nicht sichtbar, da es sich um einen versteckten Bereich handelt, um unerwartete Datenbankabstürze durch Eingriffe des Benutzers zu verhindern. Auf den restlichen Bereich mit Ausnahme des MusikDB-Bereichs kann der Benutzer im Browser-Modus zugreifen, um Dateien zu löschen, zu kopieren oder zu verschieben.

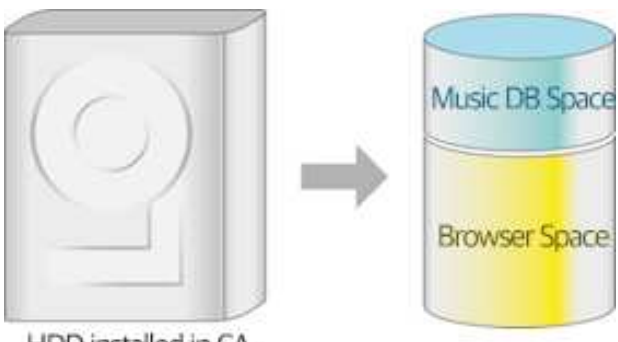

HDD installed in CA

Diese Struktur macht es für den Anwender kompliziert, wenn es darum geht, die Daten zu pflegen, zu sichern, zu Im- oder Exportieren. Deshalb haben wir ein neues System für die CocktailAudio-Geräte entwickelt.

# **2. Neue Struktur der Musikdatenbank (MusikDB) (Ab Firmware R16xx)**

Die neue Musikverwaltungssystem erstellt nur eine Datenbank im internen Gerätespeicher, welches die Indizes (Tag-Informationen und Metadaten) von Musikdateien enthält, die in beliebigen Ordner auf dem Speicher gespeichert sind. Die Musikdateien selbst bleiben an ihren ursprünglichen Speicherorten. Sie können nun die Musik einfach zur MusikDB hinzufügen oder aus ihr entfernen, und zwar pro Ordnereinheit. Somit entfallen lästige Funktionen wie das Sichern, Wiederherstellen oder Exportieren der MusicDB, etc.

# **2-1. So nutzen Sie die neue Musik-DB optimal**

Genau wie beim PC sollten Sie Ihre Musikdateiensammlung in Ordnern auf einem Speicher speichern. Dann können Sie einen Ordner auswählen und die "Scan-Funktion" ausführen, um alle Musikdateien in diesem Ordner in MusikDB zu indizieren. Die Dateien bleiben dabei am gleichen Ort und werden nicht verschoben.

# **2-2. Für Benutzer, die bereits die vorherige MusikDB verwendet haben**

Wenn Sie Ihr Gerät mit einer neuen Firmware aktualisieren, welche die neue MusikDB-Variante enthält, werden alle Musikdateien in der MusikDB Ihres Geräts in einem automatisch erstellten Ordner verschoben. Dieser Ordner heißt "My Music". Alle Musikdateien welche im Ordner "My Music" gespeichert sind, werden automatisch in die MusicDB indiziert.

# **3. Prioritäts-Medienpfad und 'My Music'-Ordner**

Sie können an den CocktailAudio-Geräten in der Regel mehrere Speicher anschließen, z. B. interne Festplatte, USB1, USB2 oder NAS. Bei mehreren angeschlossenen Speichermedien ist die Prioritätsreihenfolge: Interne Festplatte > USB1 > USB2 > NAS. Auf dem vorrangigen Speicher wird automatisch ein Ordner mit dem Namen "My Music" erstellt.

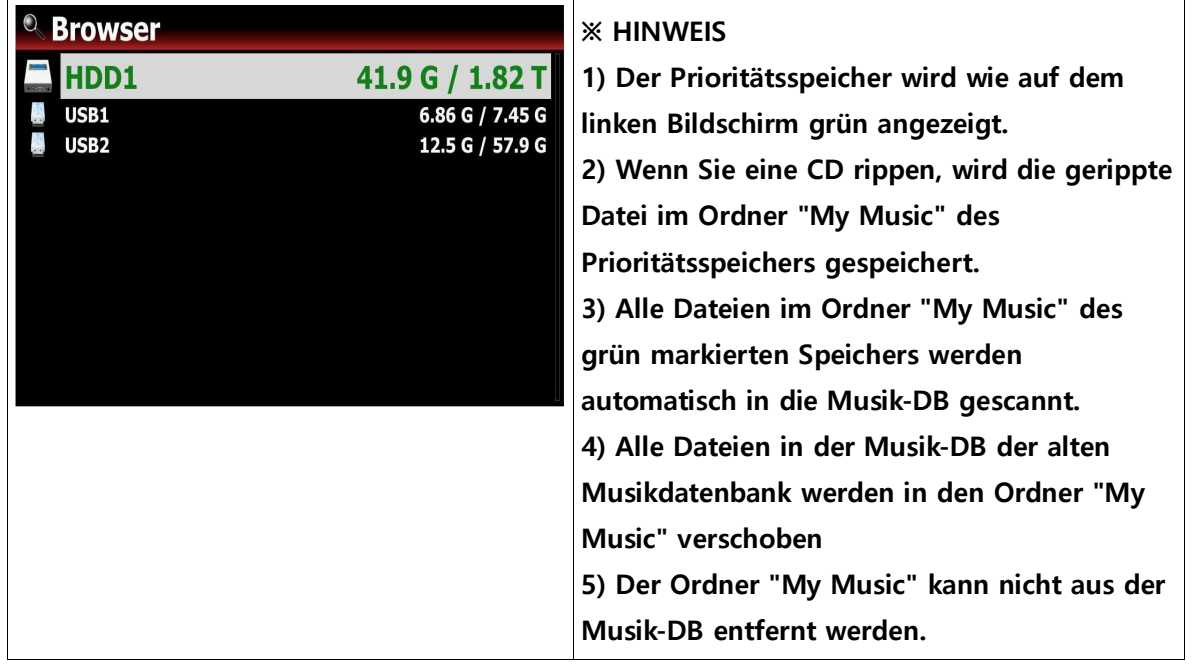

#### **HINWEIS**

**Der WebServer (WebInterface-Funktion) ist nach der Aktualisierung mit der neuen MusikDB-Firmware nicht mehr verfügbar. Wir empfehlen Ihnen, die MusicX NEO-App zu verwenden. Wir werden jedoch in diesem Jahr ein Fernsteuerungsprogramm für Desktop-PCs (Windows und Mac) veröffentlichen. Wir sind gerade dabei, es zu entwickeln.**

# **4. Update mit neuer MusikDB-Firmware auf die Geräte X14, N15D, X35, X45(Pro) and X50(Pro)**

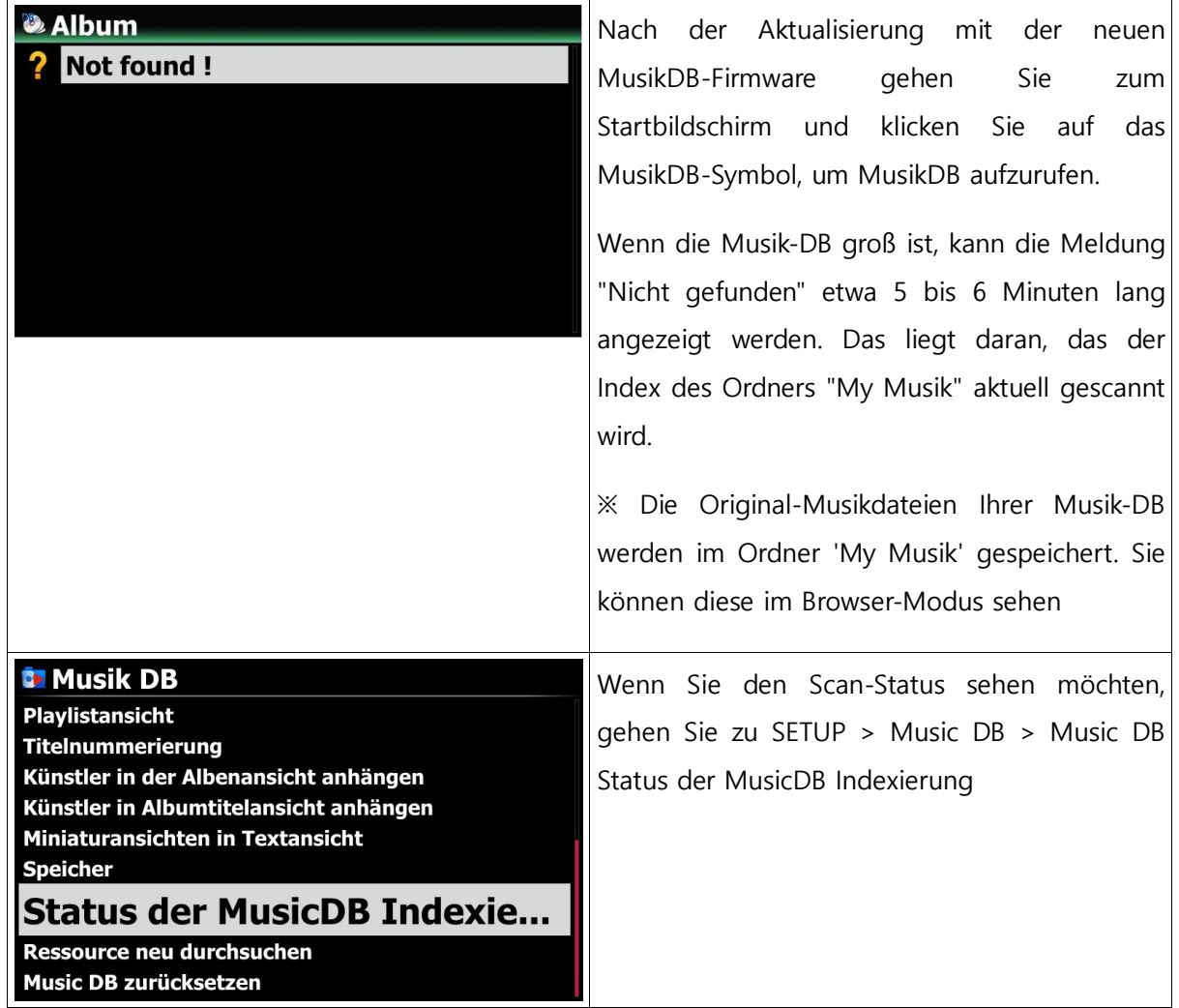

### **4-1. Bei vorhandener MusikDB**

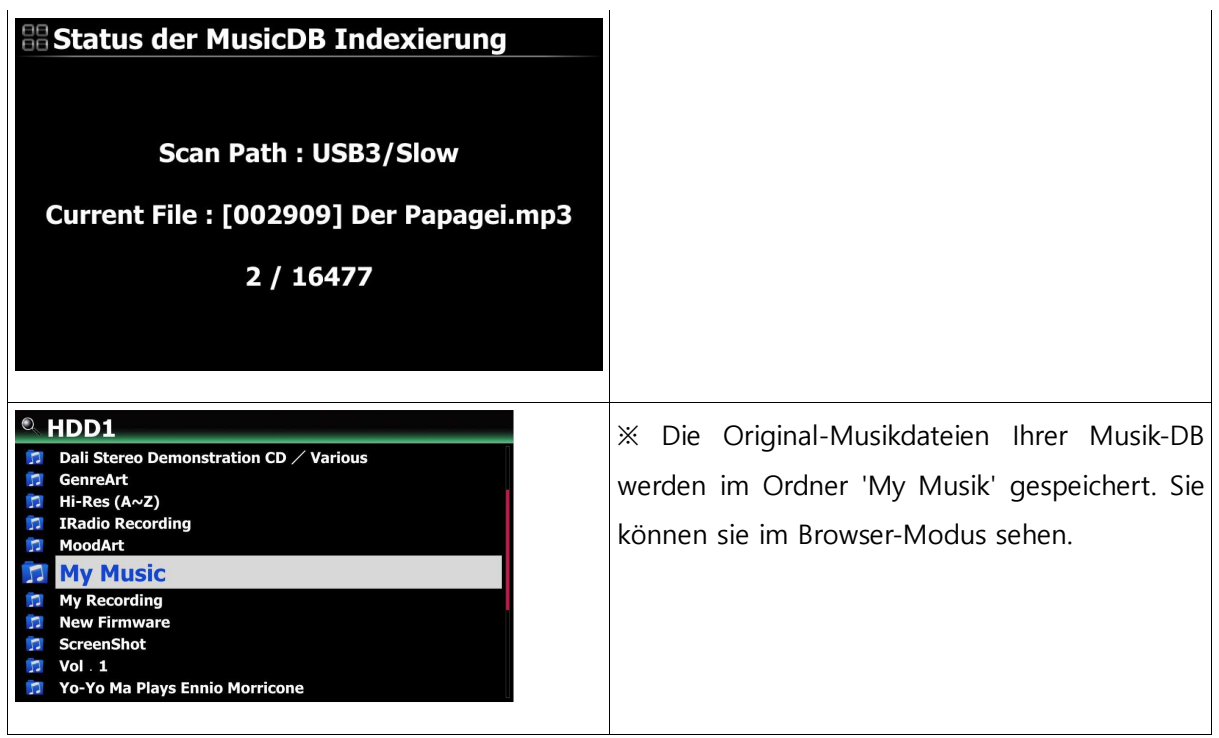

#### **※ HINWEIS**

**Alle vorhandenen Playlists werden nach der Aktualisierung mit der neuen Musik-DB-Firmware gelöscht. Sie müssen alle Playlists erneut erstellen.**

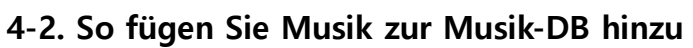

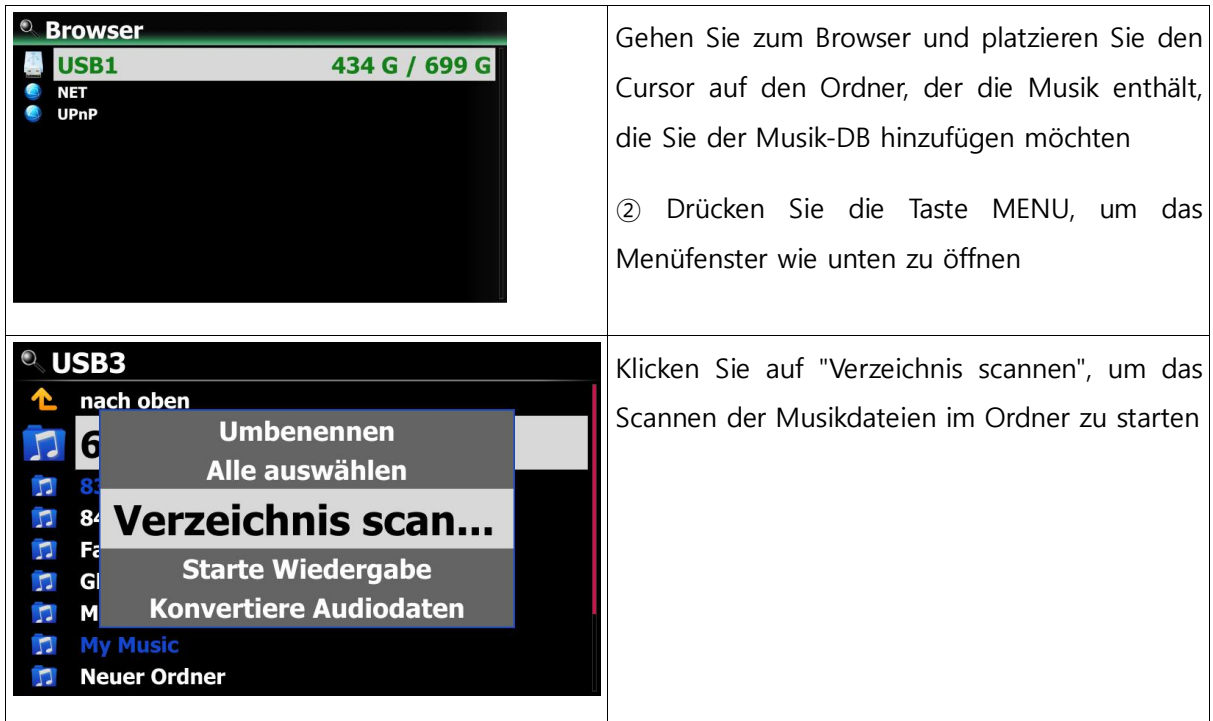

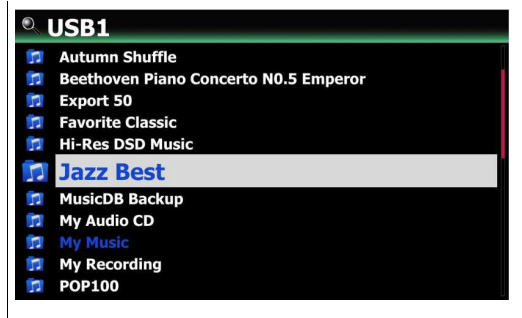

Die Ordner, welche in die Musik-DB gescannt werden, sind wie im linken Bildschirm zu sehen in blauer Farbe dargestellt.

Falls der Ordner Unterordner hat, werden auch alle Unterordner automatisch gescannt

## **4-3. So zeigen Sie Ordner in der Musik-DB an**

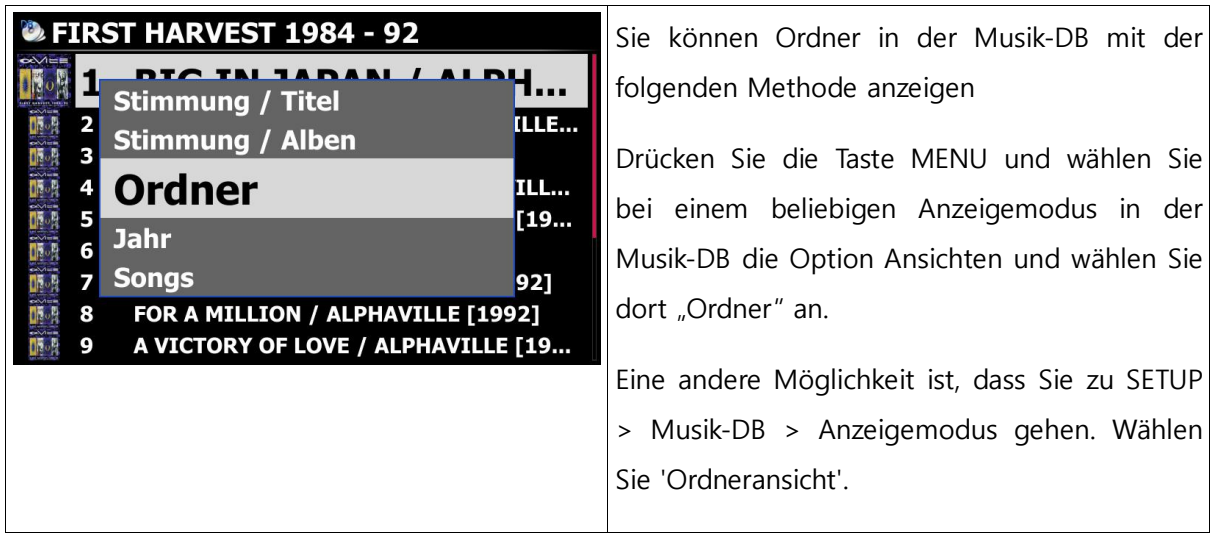

# **4-4. So entfernen Sie Musik aus der Musik-DB**

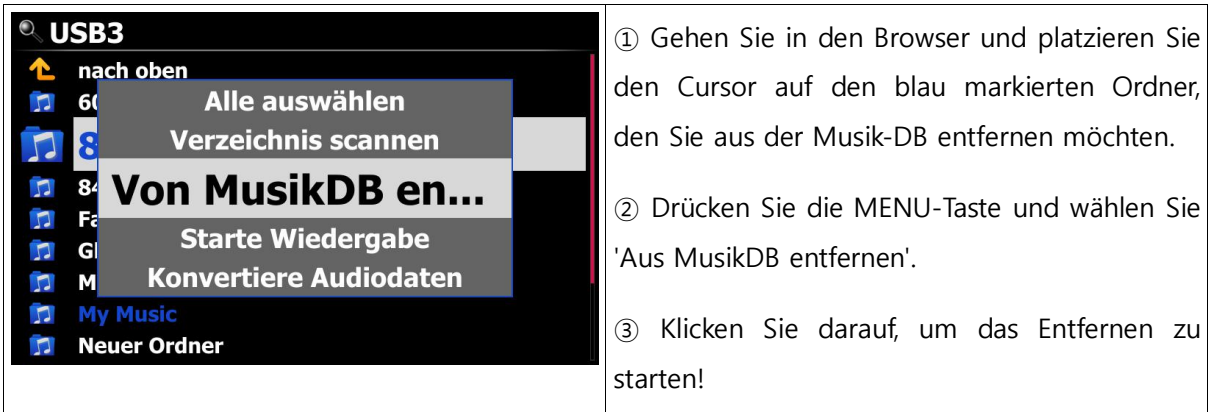

# **4-5. So setzen Sie die MusikDB zurück (Initialisieren)**

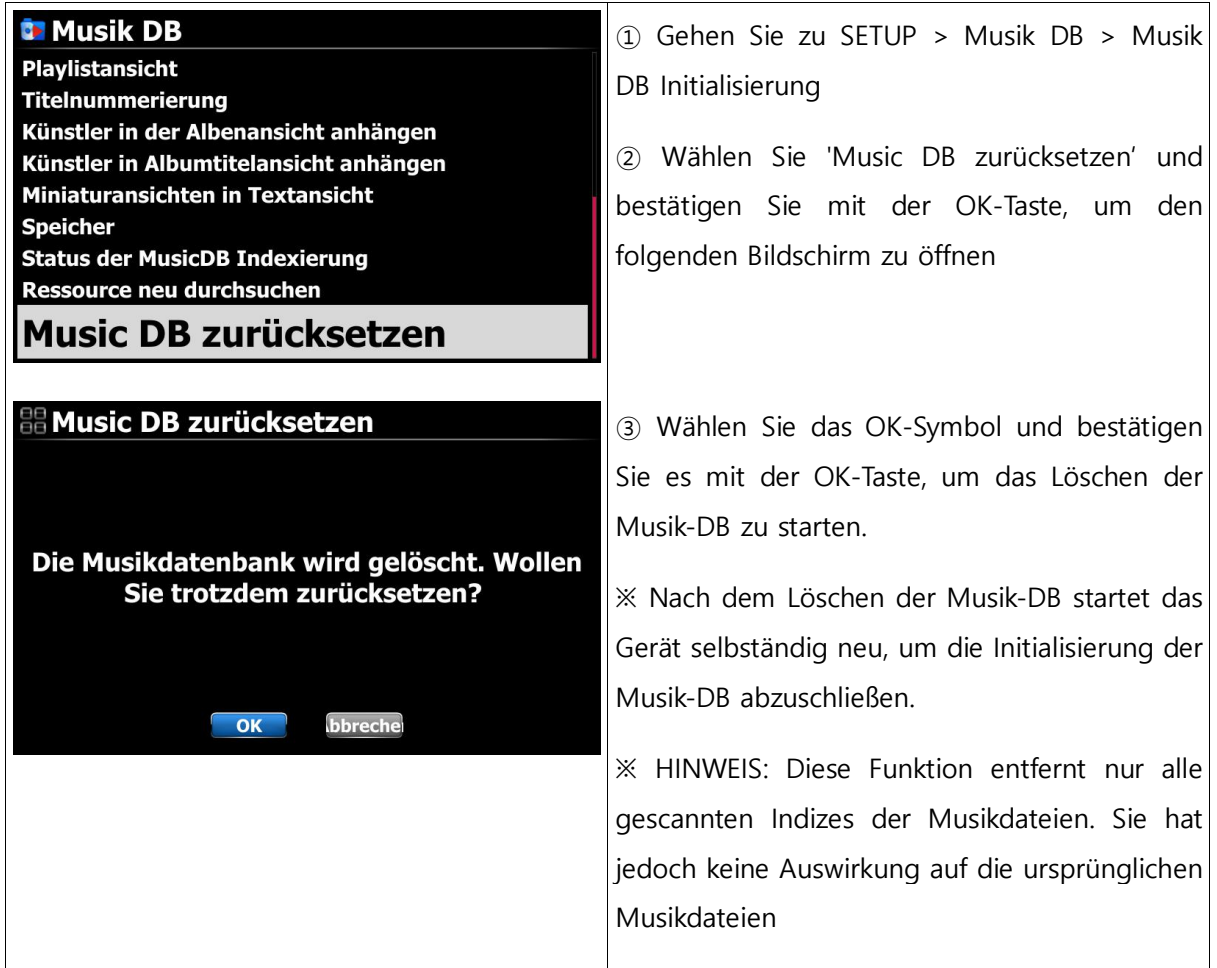

## **4-6. Automatische Indizierung**

Wenn Sie Musikdateien in den gescannten Ordner (blau gefärbt) hinzufügen (kopieren), werden die hinzugefügten (kopierten) Musikdateien automatisch in der MusicDB indiziert. Wenn Sie Musikdateien im Ordner bearbeiten, wird der bearbeitete Inhalt automatisch in die MusicDB übernommen. Natürlich wird die Bearbeitung in MusicDB auch für die Originaldateien im Ordner übernommen.

## **4-7. Musik-DB-Suchpfad-Übersicht**

Diese Funktion zeigt Ihnen Pfadinformationen von Musik-DB-Dateien, die aus mehreren Ordnern und Speichern gescannt wurden. Sie können mit dieser Funktion den Ursprung der gescannten Dateien und scanbezogene Informationen finden.

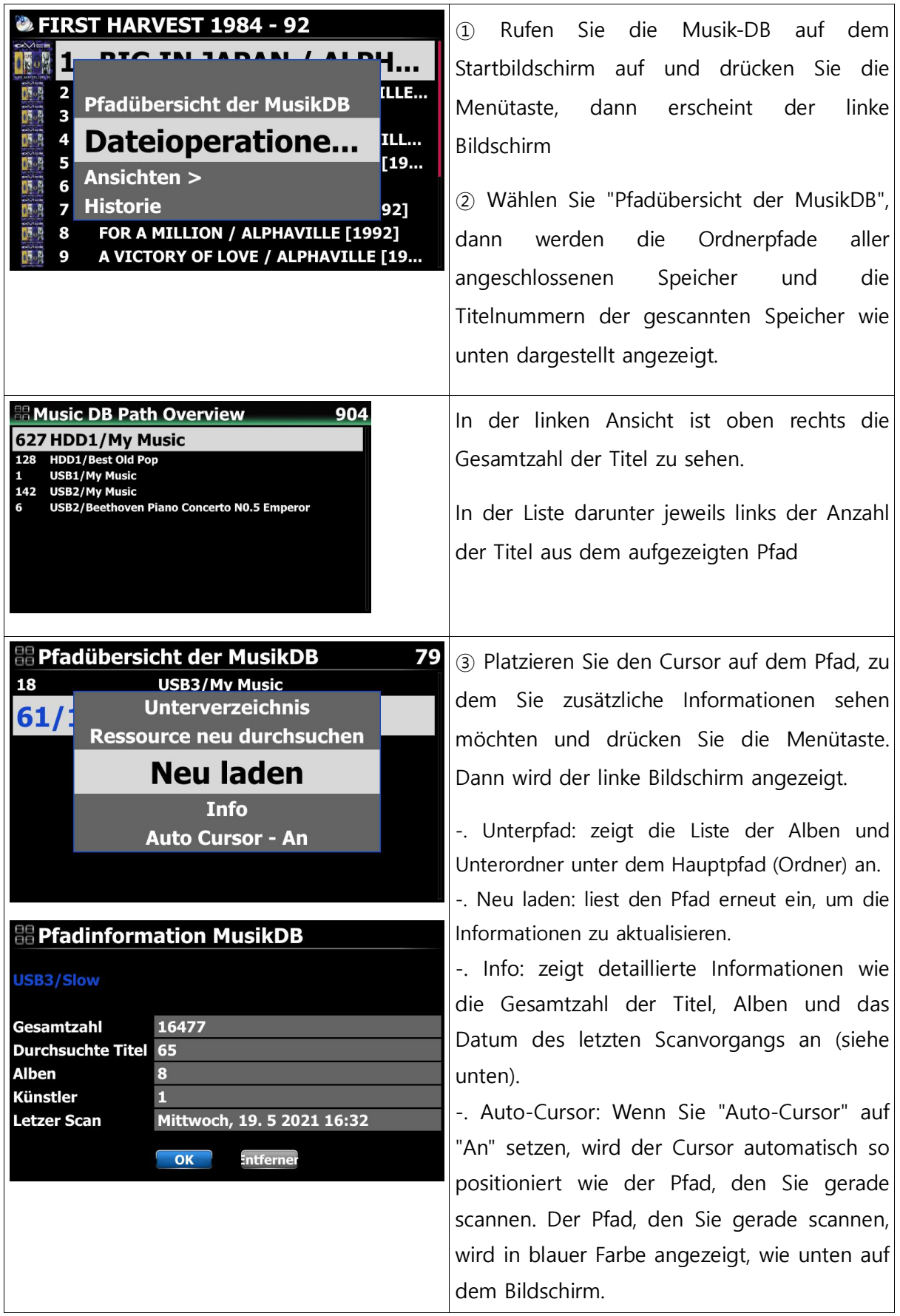

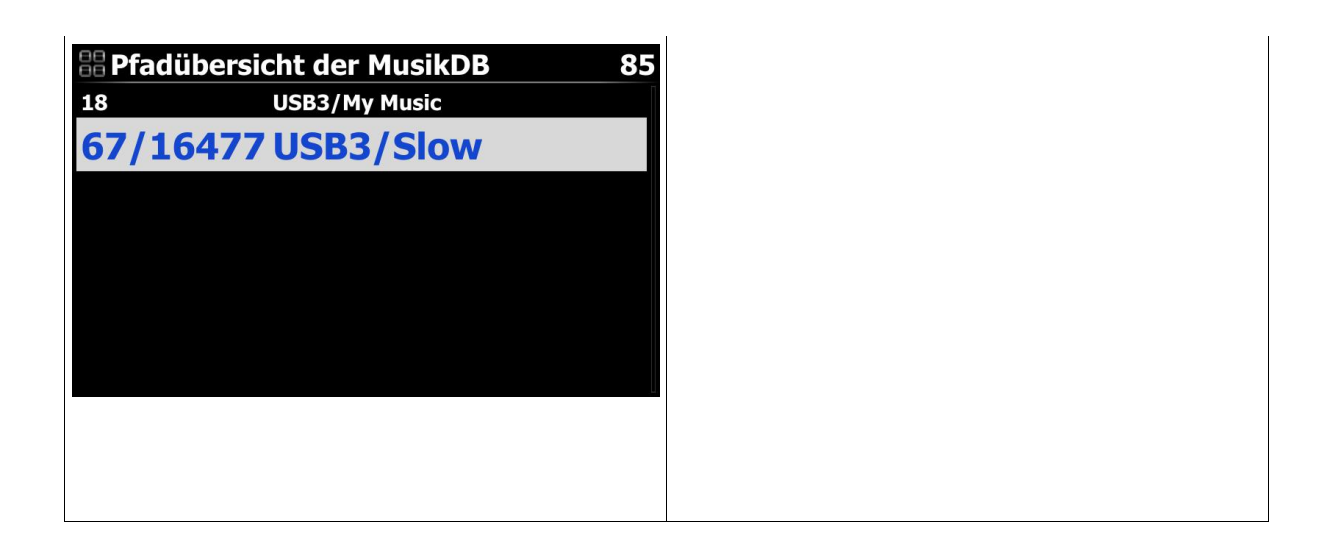

## **4-8. Funktion Ressource neu durchsuchen (Ordner)**

Um Inhalte in der Musik-DB und in Ordnern von bereits gescannten Speichern mit der Musik-DB zu synchronisieren, gehen Sie bitte zu SETUP>Musik-DB>Ressource neu durchsuchen oder setzen Sie den Cursor auf die Zielliste (Pfad) in der 'Pfadübersicht der MusikDB' und drücken Sie die MENÜ-Taste, um 'Ressource neu durchsuchen' wie unten beschrieben auszuführen;

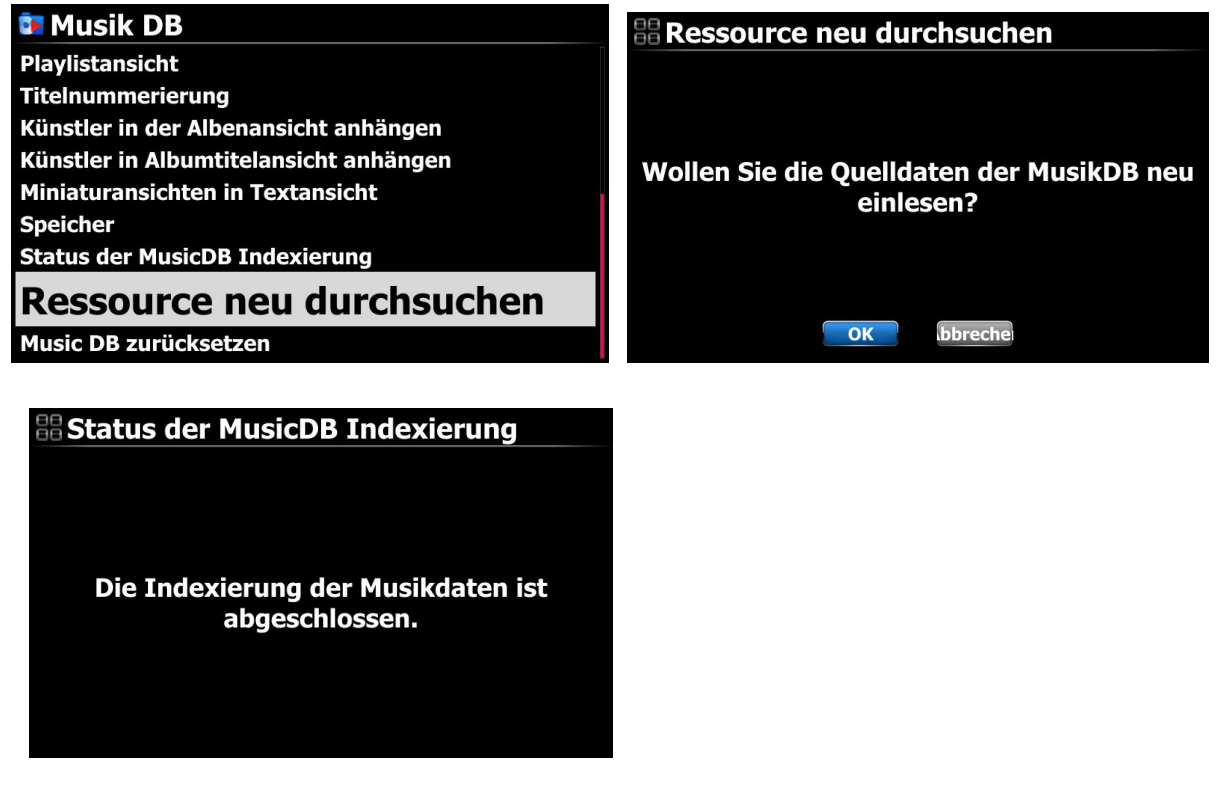

### **4-9. Music DB-Speicherauswahl**

Sie können eine HDD1, USB1, USB2, USB3 oder NAS als Musik-DB-Speicher auswählen.

Gehen Sie zu "Setup>Music DB>Speicher" und wählen Sie einen der angeschlossenen Speicher aus.

Wenn einer der Speicher als Musik-DB(Haupt-)Speicher ausgewählt ist, wird die Farbe des Speichers grün sein.

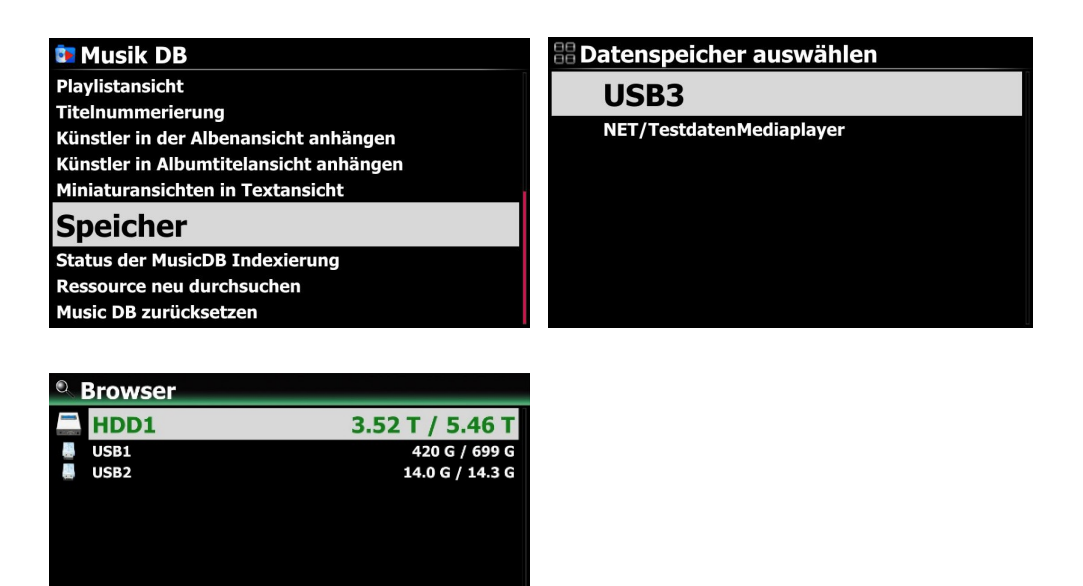

**<HINWEIS>** 

**Die gerippte Datei von CDs wird im Ordner "Meine Musik" im Hauptspeicher (grüner Speicher) gespeichert. Die Albumcover aller Alben in der Musik-DB werden im Hauptspeicher gespeichert. Wenn Sie also den Hauptspeicher entfernen, werden die Album-Cover im Listenmodus für die Musik-DB möglicherweise nicht angezeigt!**